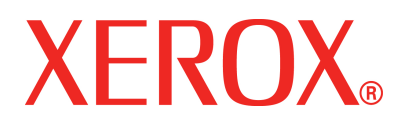

**Version 1**

**Juli 2008**

# DocuColor 5000AP **Schnell**anleitung

©Copyright 2008 Xerox Corporation. Alle Rechte vorbehalten.

Der Urheberrechtsschutz erstreckt sich auf sämtliche gesetzlich zulässigen oder bewilligten urheberrechtsfähigen Materialien und Informationen beliebiger Art, einschließlich der mit den Softwareprogrammen erzeugten Materialien, die auf dem Bildschirm angezeigt werden, so z. B. Formate, Vorlagen, Symbole, Bildschirmanzeigen, Darstellungen usw.

Xerox® und alle in dieser Veröffentlichung erwähnten Xerox Produktbezeichnungen sind Marken der XEROX CORPORATION. Produktnamen und -bezeichnungen anderer Firmen sind Marken der jeweiligen Hersteller und werden hiermit anerkannt.

Dieses Produkt enthält von der Apache Software Foundation entwickelte Software (**<http://www.apache.org/>**).

# **Inhaltsverzeichnis**

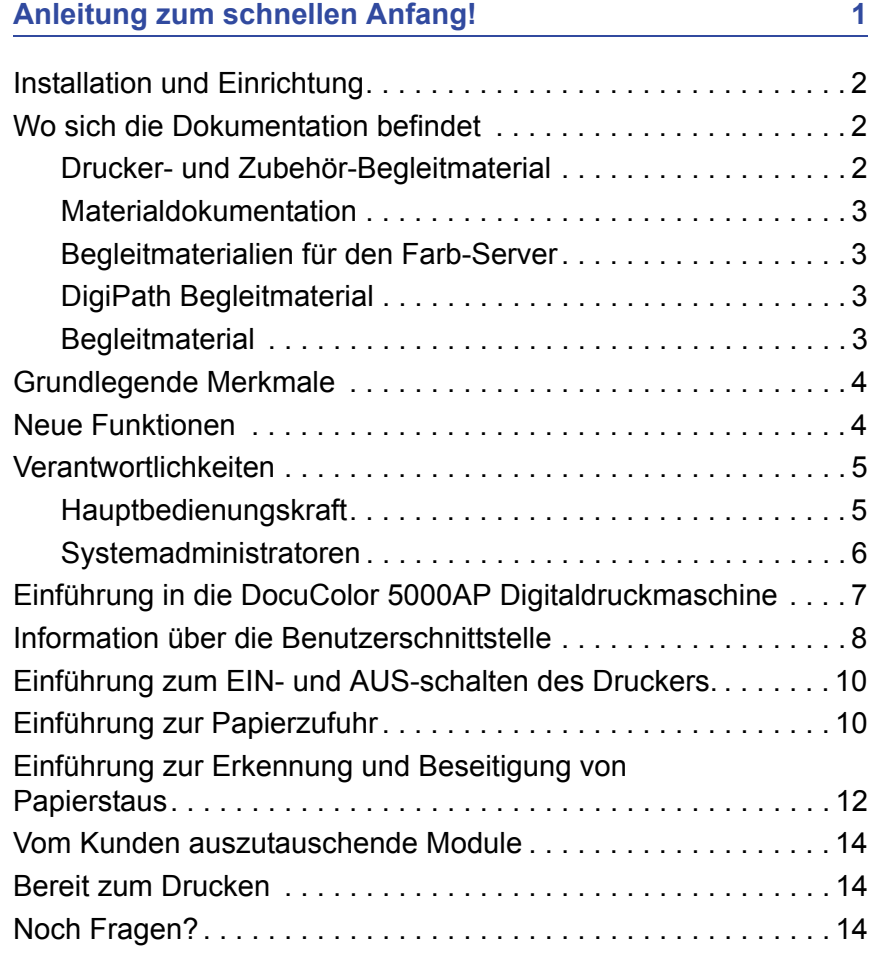

# <span id="page-4-0"></span>**Anleitung zum schnellen Anfang!**

Wir wissen, dass Sie es kaum abwarten können, Ihre DocuColor 5000AP auszuprobieren.

Dieses Handbuch wird Ihnen helfen, sich vor Ankunft eines Trainers mit der DocuColor 5000AP Digitaldruckmaschine vertraut zu machen.

Sie werden folgendes lernen:

- Installation und Einrichtung
- Wo sich die Dokumentation befindet
- Grundlegende Merkmale
- Neue Funktionen
- Verantwortlichkeiten
- Hauptkomponenten des Druckers
- Information über die Benutzerschnittstelle
- Einführung zum EIN- und AUS-schalten des Druckers
- Einführung zur Papierzufuhr
- Einführung zur Erkennung und Beseitigung von Papierstaus
- Bestimmung der vom Kunden auszutauschenden Module
- Wo sich die Kundendienst-Telefonnummer befindet

Los geht's!

#### <span id="page-5-0"></span>**Installation und Einrichtung**

Der Xerox Kundendiensttechniker hat bereits die DocuColor 5000AP sowie den im Lieferumfang enthaltenen Farb-Server installiert.

Der Systemadministrator und der Xerox Kundendiensttechniker haben auch die Druckertreiber auf zumindest einer vernetzten Arbeitsstation installiert.

Zur Überprüfung aller Verbindungen wurde ein Testauftrag an das Gerät gesendet.

#### <span id="page-5-2"></span><span id="page-5-1"></span>**Wo sich die Dokumentation befindet**

#### **Drucker- und Zubehör-Begleitmaterial**

Es empfiehlt sich, die gesamten Drucker-Begleitmaterialien auszudrucken und sie in dem mitgelieferten Ordner in der Nähe des Druckers aufzubewahren.

Die Begleitmaterialien für den Drucker befinden sich auf der *DocuColor 5000AP Dokumentations CD*. Diese CD wurde mit dem Gerät mitgeliefert.

Die folgenden Dateien befinden sich im Adobe® Acrobat® PDF Format auf der CD:

• Benutzerhandbuch

Dieses Handbuch zeigt, wie der Drucker und das optionale Zubehör verwendet und in Stand gehalten werden. Optionales Zubehör ist z. B.: das zweite Zufuhrmodul (ZZM), der Hochleistungsstapler (HLS) und der gemeinsame Hefter/ Stapler (GHS).

• Administrator-Handbuch

Dieses Handbuch enthält Informationen zum Setzen und Ändern von Kennwörtern und Standardeinstellungen im Administrator-Modus.

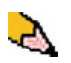

*HINWEIS: Zur Ansicht und anschließendem Drucken der PDF-Dateien muss® Acrobat® Reader® auf Ihrem Computer installiert sein.*

#### **Benutzeroberfläche-Hilfe**

Die Benutzeroberfläche der Digitaldruckmaschine enthält eine Online-Hilfe. Diese gibt Ihnen Informationen über:

- Anwendung und Instandhaltung der Druckmaschine und des optionalen Zubehörs
- Setzen und Ändern von Kennwörtern und Standardeinstellungen

Die Benutzeroberfläche wird in größerem Detail auf [Seite 8](#page-11-0)  beschrieben.

#### <span id="page-6-0"></span>**Materialdokumentation**

Informationen über Druckmaterialien, die von der Digitaldruckmaschine unterstützt werden, können unter <http://www.xerox.com> heruntergeladen werden. Sie können hier die folgenden Druckmaterialdokumente herunterladen:

• Liste der empfohlenen Druckmaterialien

Gibt die Bezeichnungen, Papiergewichte und Papierformate der derzeit von Xerox empfohlenen Druckmaterialien an.

• Specialty Media Guide: Hinweise und Tipps

Bietet Hinweise und Tipps zur Verwendung unterschiedlicher Sondermaterialien und gibt Auskunft darüber, wie diese zur Verbesserung der Druckleistungen beitragen können.

#### <span id="page-6-1"></span>**Begleitmaterialien für den Farb-Server**

Auf den beiliegenden CDs befinden sich elektronische Versionen des Begleitmaterials für den Farb-Server. Nach der Installation sollten diese Materialien von Ihnen oder Ihrem Systemadministrator gedruckt werden.

#### <span id="page-6-2"></span>**DigiPath Begleitmaterial**

Auf den beiliegenden CDs befinden sich elektronische Versionen des Begleitmaterials für das Gerät. Nach der Installation sollten diese Materialien von Ihnen oder Ihrem Systemadministrator gedruckt werden.

#### <span id="page-6-3"></span>**Begleitmaterial**

Aktuellstes Begleitmaterial und Produktinformationen finden Sie unter **www.xerox.com**. Gehen Sie folgendermaßen vor:

- Geben Sie ihre Produktnummer (z. B. DocuColor 5000) in das Suchfeld ein und wählen Sie **Suchen** aus.
- Wählen Sie das **Support und Treiber**-Link und verwenden Sie dann die Suchoptionen, um Ihren bestimmten Drucker zu lokalisieren.

Besuchen Sie regelmäßig **www.xerox.com**, um die neuesten Informationen für Ihr Produkt zu erhalten.

# <span id="page-7-0"></span>**Grundlegende Merkmale**

Einige der grundlegenden Druckermerkmale, mit denen man vor der Verwendung vertraut sein sollte sind:

- Jeder Papierbehälter hat ein Fassungsvermögen von 2.000 Blatt 90 g/m<sup>2</sup>-Papier. Den Behälter immer nur bis zur **Max**-Fülllinie mit Druckmaterial bestücken.
- Unterstützt Gewichte von 60  $a/m^2$  bis 300  $a/m^2$ .
- Der garantierte Druckbildqualitätsbereich liegt bei 305 x 488 mm.
- Unterstützt Gewichte von 7,2 bis 19,2 Zoll (182 bis 488 mm)
- Jegliches Druckmaterial kann von einem beliebigen Behälter zugeführt werden.
- Der Tonerbehälter kann ausgetauscht werden wenn der Drucker in Betrieb ist, ohne dass ein Auftrag unterbrochen wird.

#### <span id="page-7-1"></span>**Neue Funktionen**

Nachfolgend befinden sich einige der neuen und verbesserten Funktionen des Druckers.

- Neue Benutzeroberfläche mit benutzerfreundlicherem Charakter.
- Konstante Fixierertemperatur ermöglicht erhöhte Druckgeschwindigkeit für alle Materialien und verbessert die Druckgeschwindigkeit für Aufträge mit verschiedenen Materialien.
- Die Neue Registrier Technologie (NRT) verbessert die Bildqualität und Registrierung merklich und trägt ebenfalls zu erhöhten Druckgeschwindigkeiten bei.
- Auflösung der Druckmaschine: 2400 x 2400 x 1 dpi.
- Verbesserte Auftragszusammenstellung.
- Die verbesserte Funktion 'Benutzerdef. Material' ermöglicht es, die Bildparameter des Druckers für eine bestimmte Materialgruppe (definiert über den Gewichtsbereich) zu optimieren.
- Materialarten einer bestimmten Gruppe werden all mit denselben Drucker-Bildparametern gedruckt.
- Das verbesserte Tonerüberwachungssystem ermöglicht es den Prozentanteil des sich in jeder Patrone befindlichen Toners einzusehen. Dadurch ist es einfacher, Patronen zum richtigen Zeitpunkt nachzubestellen.
- Verbesserte Grautöne.
- Zwei Schwarztonerpatronen, da Schwarz am häufigsten eingesetzt wird. Damit werden verbesserte Dauerhaftigkeit und weniger Wechsel der Verbrauchsmaterialien erreicht.

### <span id="page-8-1"></span><span id="page-8-0"></span>**Verantwortlichkeiten**

#### **Hauptbedienungskraft**

Die Hauptbedienungskraft ist die Person, die die DocuColor 5000AP jeden Tag verwendet. Diese Person führt tagtägliche und grundlegende Vorgänge, die mit dem Drucken zusammenhängen, aus.

Die Hauptbedienungskraft führt auch verschiedentliche Wartungsarbeiten aus und entfernt Papierstaus. Diese Person ist dafür verantwortlich, dass sich der Drucker in optimalem Betriebszustand befindet und dass die Druckqualität akzeptabel ist. Die Hauptbedienungskraft ist weiterhin dafür zuständig, dass die zum Drucken notwendigen Materialien zur Verfügung stehen.

Nachfolgend befinden sich einige der Verantwortlichkeiten und Aufgaben der Hauptbedienungskraft. Diese beinhalten, sind aber nicht beschränkt auf:

- Aufträge und Systemstatus prüfen.
- Behälter mit Materialien der korrekten Farbe und des korrekten Gewichts bestücken.
- Druckaufträge je nach erwünschter Ausgabe neu programmieren.
- Auf Informationen des Kostenstellenzählers zugreifen.
- Aufträge anhalten und wiederaufnehmen.
- Behälter und Einstellungen für Materialformat- und gewicht programmieren.
- Benutzer des Druckers informieren, wenn der Drucker nicht betriebsbereit ist.
- Austauschen der vom Kunden auszutauschenden Module.
- Reinigung verschiedener Bereiche des Papierwegs zu Aufrechterhaltung und Erzielen einer höheren Druckbildqualität auf der Druckausgabe und zur Verhütung von Staus/Fehlern.

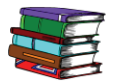

*Informationen zu den Wartungsverfahren und der Nachbestellung von Verbrauchsmaterialien enthält das Kapitel "Wartungsverfahren" des Bedienungshandbuchs.*

#### <span id="page-9-0"></span>**Systemadministratoren**

Der Systemadministrator ist für die Einrichtung und Wartung des Sicherheitssystems des Druckers und für die Einstellung der Standardeinstellungen im Administrator-Modus verantwortlich.

Der Administrator ist ebenfalls für die Aktualisierung von Druckertreibern und Druckerverbindungen, für die Kalibrierung und für die Systemeinstellung verantwortlich.

Nachfolgend befinden sich einige der Verantwortlichkeiten und Aufgaben des Administrators. Diese beinhalten, sind aber nicht beschränkt auf:

- Netzwerkverbindungsprogramme auf Arbeitsstation installieren.
- Einstellen von Arbeitsstationen, so dass Aufträge an den Druckerserver gesendet werden können.
- Externe Fonts zum Farbserver hinzufügen.
- System-Standardeinstellungen einstellen.
- Administrator-Kennwort auf der Benutzeroberfläche der Digitaldruckmaschine ändern.
- Bendiener- und Administrator-Kennwörter auf dem Farb-Server ändern.
- Farbkalibrierung mit dem Farbserver-Kalibrierungsextra.
- Informationen über die Auftragskostenzählung exportieren.
- Interne Fonts zum Farbserver hinzufügen.
- Parameter für die Farbserver-Warteschlange einstellen.

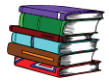

*Detaillierte Informationen über die Einstellung von Standardwerten und Passwörtern für den Drucker sind dem Administrator-Handbuch zu entnehmen. Für den Farb-Server finden Sie die entsprechenden Informationen in der Farb-Server-Dokumentation.*

# <span id="page-10-0"></span>**Einführung in die DocuColor 5000AP Digitaldruckmaschine**

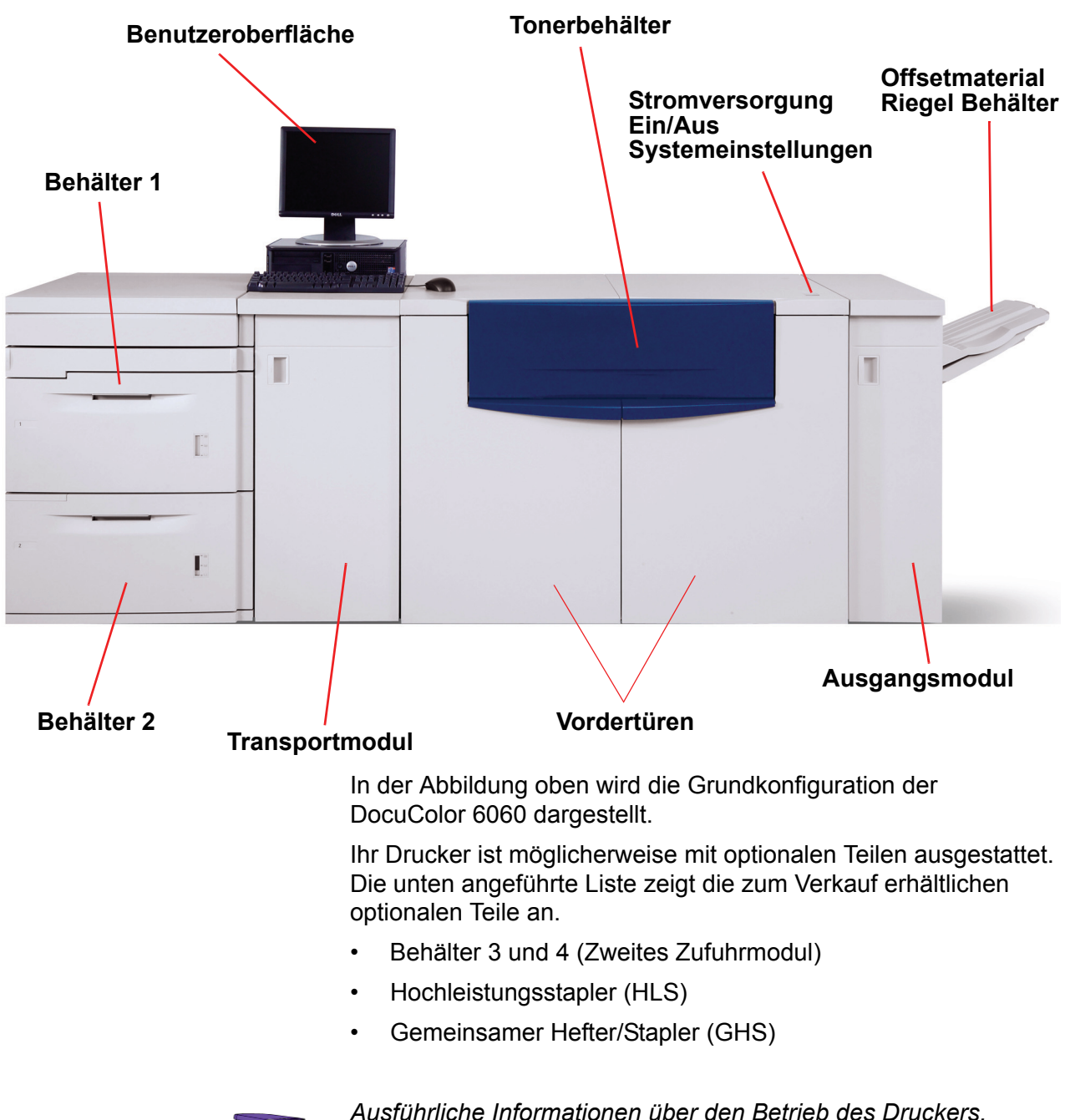

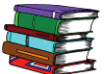

*Ausführliche Informationen über den Betrieb des Druckers, des ZZM, HLS und des GHS finden Sie im Bedienerhandbuch für die Digitaldruckmaschine.*

# <span id="page-11-0"></span>**Information über die Benutzerschnittstelle**

Hier werden Meldungen angezeigt, die den Status des Druckers während Bereitschafts-, Betriebs- oder Fehlerzuständen angeben.

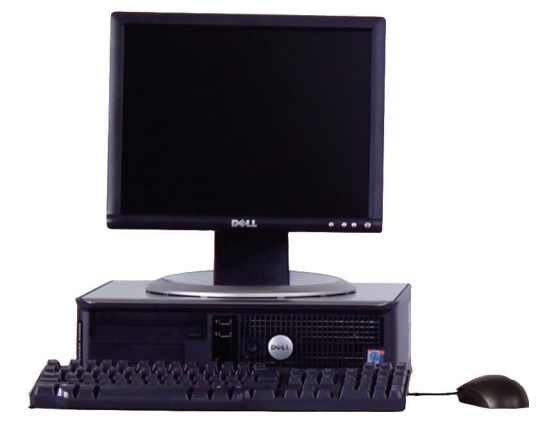

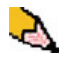

*HINWEIS: Die obige Abbildung entspricht u. U. nicht dem PC, der mit der Druckmaschine ausgeliefert wurde. Diese Abbildung ist nur eine Darstellung des PC-Typs, der mit der Maschine verwendet wird.*

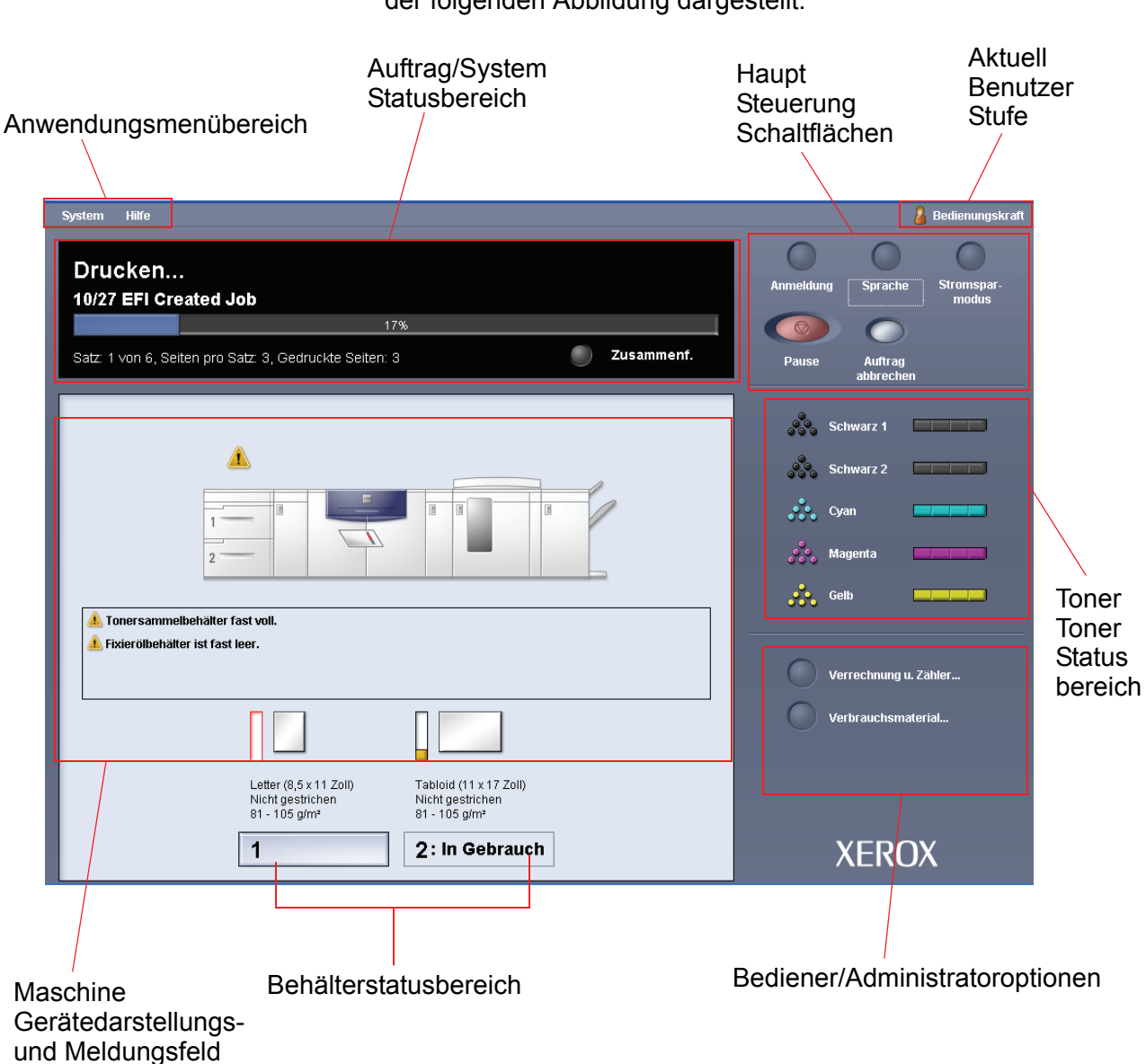

Der Standard-Einstiegsbildschirm der Benutzeroberfläche ist in der folgenden Abbildung dargestellt.

# <span id="page-13-0"></span>**Einführung zum EIN- und AUS-schalten des Druckers.**

Mit dem Betriebsschalter den Drucker **EIN-** oder **AUS-**stellen.

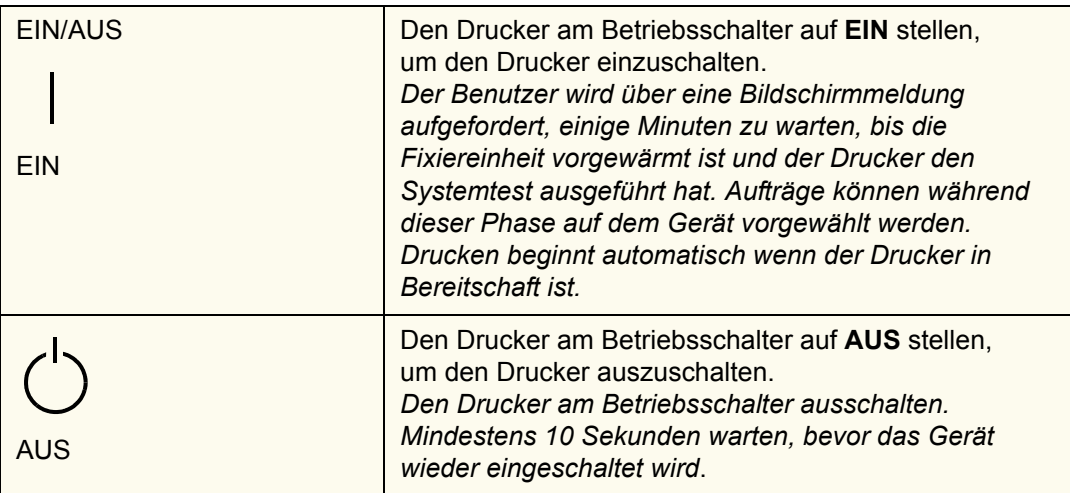

# <span id="page-13-1"></span>**Einführung zur Papierzufuhr**

In den Papierbehältern kann eine Vielzahl von gestrichenen und ungestrichenen Druckmaterialien in den Formaten 7,2 x 10 Zoll (Lang- oder Schmalseitenzufuhr) bis 12,6 x 17,7 Zoll (Langseitenzufuhr) eingelegt werden.

Zulässige Papiergewichte liegen zwischen 60 und 300 g/m<sup>2</sup>. Der Gewichtsbereich des jeweils geladenen Materials wird im Bildschirm Gerätestatus angezeigt.

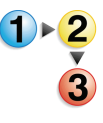

Um Materialien zuzuführen:

*HINWEIS: Auf einigen Verpackungen wird die bevorzugte Seite (Siebseite) mit einem Pfeil gekennzeichnet. Verwenden Sie beim Laden der Behälter grundsätzlich diese Seite (mit einem Pfeil gekennzeichnet) als Siebseite.*

- **1.** Den Behälter langsam bis zum Anschlag herausziehen.
- **2.** Papier im richtigen Format und in der richtigen Zufuhrrichtung einlegen
	- Papier mit der der Verpackungsnaht zugewandten Seite nach oben in die Behälter einlegen.
	- Max-Füllmarkierung auf den hinteren Führungsschienen nicht überschreiten.
- Keine zusätzlichen Papierpakete in den Papierbehältern aufbewahren. Diese Behälter können erst nach dem Entnehmen der Pakete wieder verwendet werden.
- **3.** Papierführungen lösen und vorsichtig verschieben, bis sie leicht an der Kante des Papierstapels im Behälter anliegen.
- **4.** Im Fenster 'Behältereigenschaften' auf der Benutzeroberfläche die Behälter sachgemäß auf das eingelegte Format, Papiergewicht und Materialart einstellen.
- **5.** Wählen Sie **OK**, um die Einstellungen zu speichern und das Fenster zu schließen.
- **6.** Das Papierfach schließen.
	- Alle Behälter haben eine automatische Formaterkennungsfunktion. Das eingelegte Format, Papiergewicht, die Materialart und die Ausrichtung werden auf der Benutzeroberfläche angezeigt, wenn der Behälter geschlossen wird.
	- Die Einstellung des korrekten Grammaturbereichs ist für einen fehlerfreien Durchsatz und optimale Bildqualität unerlässlich.
- **7.** Das Papierfach schließen.

# <span id="page-15-0"></span>**Einführung zur Erkennung und Beseitigung von Papierstaus**

Gelegentlich können Papierstaus auftreten, die jedoch einfach behoben werden können. Die Animationsgrafik auf der Benutzeroberfläche zeigt, wo der Stau aufgetreten ist, und erläutert, wie der Stau beseitigt werden kann. Den Anweisungen auf dem Bildschirm in der vorgeschriebenen Reihenfolge folgen.

Zu den Bereichen, in denen Staus auftreten können, gehören der Transfer-Bereich beim Druckmodul, das Transportmodul, und das Ausgangsmodul. Die folgenden Abbildungen zeigen die verschiedenen Bereiche an, um deren Lokalisierung zu vereinfachen.

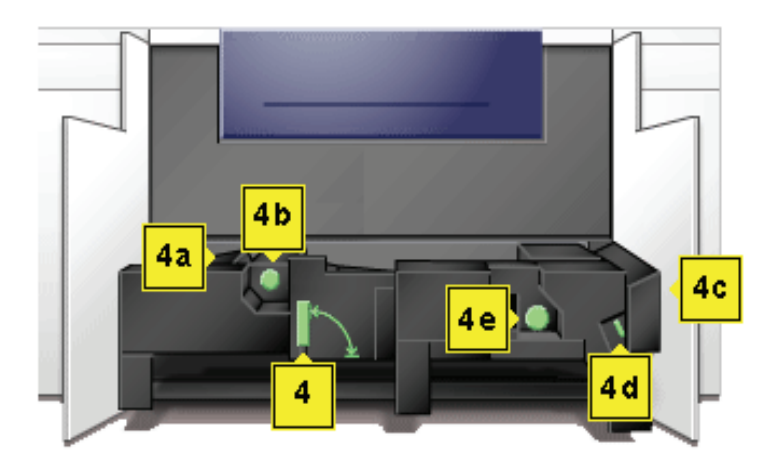

#### **Staubeseitigungsbereich des Transfer-Bereichs**

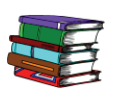

*Weitere Informationen zur Staubeseitigung enthält das Bedienungshandbuch.*

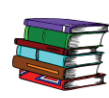

*Ist das optionale Zweite Zufuhrmodul (Behälter 3 und 4), ein erweiterter Hochleistungsstapler (HLS) oder ein gemeinsamer Hefter/Stapler angeschlossen, können die Verfahren zur Staubeseitigung in diesen Gerätschaften im Kapitel "Zubehör" des Bedienungshandbuchs nachschlagen werden.*

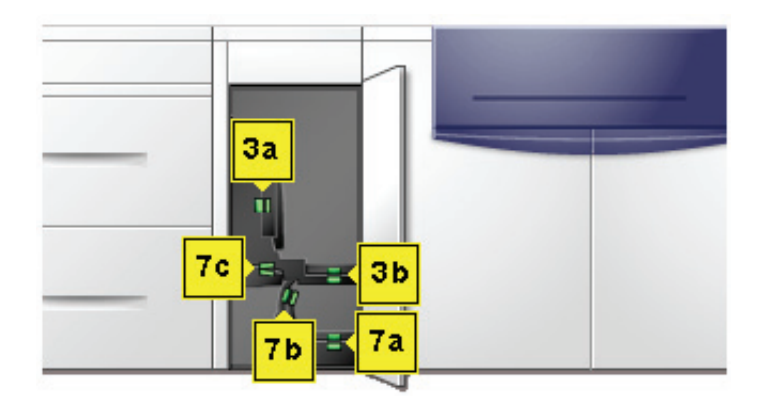

**Staubeseitigungsbereiche im Transportmodul**

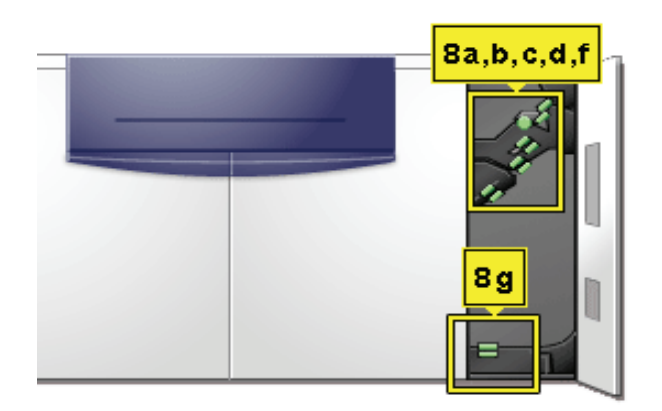

**Staubeseitigungsbereiche im Ausgangsmodul**

# <span id="page-17-0"></span>**Vom Kunden auszutauschende Module**

Vom Kunden auszutauschende Module sind Komponenten, die Sie u.U. warten müssen. Ihr Xerox-Trainer zeigt Ihnen, wo sich diese Module befinden und wie sie ersetzt werden. Weiterhin lässt er Sie wissen, wie diese Module nachbestellt werden können.

Die Austauschmodule für die Druckmaschine sind:

- Tonerpatrone (5)
- **Fixieröl**
- Tonersammelbehälter
- Ölerfilz-Kit

# <span id="page-17-1"></span>**Bereit zum Drucken**

Wir hoffen, dass Sie diese Kurzeinführung zur Digitaldruckmaschine DocuColor 5000AP ausreichend informiert hat, um das Gerät in Betrieb zu nehmen.

Ein Xerox Trainer wird sich in Kürze mit Ihnen in Verbindung setzen, um einen Trainingskurs für die DocuColor 5000AP anzusetzen.

#### <span id="page-17-2"></span>**Noch Fragen?**

Der Xerox Kundendienst hilft Ihnen gern weiter!

Die Telefonnummer für das für Ihren geografischen Bereich zuständige Support-Center finden Sie unter **Maschinendetails** im **System**-Pulldownmenü auf der Benutzeroberfläche.